# FluorPen FP 100

# Series

# **Operation Manual**

For: FluorPen FP 100

FluorPen FP 100-MAX

PAR-FluorPen FP 100-MAX-LM

FluorPen FP 100-B

FluorPen FP100-U

FluorPen or PAR-FluorPen with detachable leafclips

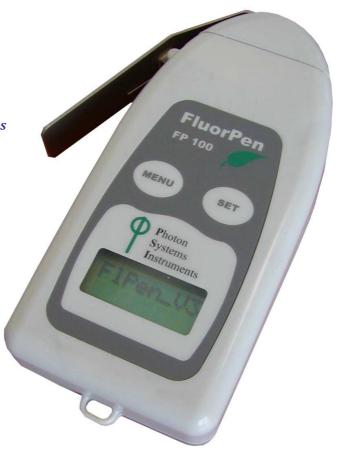

# **Table of Contents**

| 1. Technical Specification                      | 3  |
|-------------------------------------------------|----|
| 2. General Information                          | 5  |
| 3. List of Equipment                            | 6  |
| 4. Physical Features                            | 7  |
| 5. Accessories                                  | 8  |
| 6. Operation Instructions                       | 9  |
| 7. Bluetooth Pairing and Connecting             | 16 |
| 7.A. General Information                        | 16 |
| 7.B. Bluetooth Pairing                          | 17 |
| 7.C. Bluetooth Connection                       | 20 |
| 8. FluorPen Software                            | 22 |
| 8.A. Starting up                                | 22 |
| 8.B. Menu and Icon Explanation                  | 23 |
| 8.C. Example of Data Transfer and Visualization | 25 |
| 8.D. Explanation of OJIP Parameters             | 27 |
| 8.E. Non-Photochemical Quenching (NPQ) Protocol | 28 |
| 8.F. Light Curve (LC) Protocol                  | 30 |
| 8.G. Software Update                            | 33 |
| 9. GPS Module                                   | 35 |
| 9.A. GPS Module Description                     | 35 |
| 9.B. First Time Installation of the GPS Module  | 36 |
| 9.C. GPS / FluorPen Operation                   | 37 |
| 9.D. Data Download                              | 38 |
| 10. Statement of Limited Warranty               | 40 |

# 1. Technical Specification

**Measured and Calculated Parameters:** 

Fo, Ft, Fm, Fm', QY, NPQ 1\*, NPQ 2\*, OJIP\*, LC 1\*, LC 2\*, PAR\*\*

**Cosine Correction\*\*:** 

Cosine corrected up to 80° angle of incidence

Linearity\*\*:

Maximum deviation of 1 % up to per 10,000 μmol s<sup>-1</sup> m<sup>-2</sup>

**Saturating Light:** 

Adjustable from 0 to 3,000 µmol(photons)/m<sup>2</sup>.s (0 to 100 %)

**Actinic Light:** 

Adjustable from 0 to 1,000 μmol(photons)/m<sup>2</sup>.s (0 to 100 %)

**Measuring Light:** 

Adjustable from 0 to 3,000 μmol(photons)/m<sup>2</sup>.s (0 to 100 %)

**Detector Wavelength Range:** 

PIN photodiode with 697 to 750 nm bandpass filters

**Communication:** 

Bluetooth, USB, or serial (not included in the FluorPen FP 100)

FluorPen 1.0 Software:

Windows 2000, XP, or higher compatible\*\*\*

**Memory Capacity:** 

Up to 4 Mb

**Internal Data Logging:** 

Up to 100,000 data points

Display:

2 x 8 characters LC display

Kevnad:

Sealed, 2-key tactile response

**Keypad Escape Time:** 

Turns off after 3 minutes of no use

**Power Supply:** 

4 AAA alkaline batteries (single use or rechargeable)

**Battery Life:** 

48 hours typical with full operation

**Low Battery Detection:** 

Low battery indication displayed

Size:

120 mm x 57 mm x 30 mm

4.7" x 2.2" x 1.2"

Weight:

180 g, 6.5 oz

Sample Holder:

Mechanical leaf clip (non-destructive for plants, effective for sample pre-darkening)

**Operating Conditions:** 

Temperature: 0 to 55 °C; 32 to 130 °F Relative humidity: 0 to 95 % (non-condensing)

**Storage Conditions:** 

Temperature: -10 to +60 °C; 14 to 140 °F Relative humidity: 0 to 95 % (non-condensing)

Warranty:

1 year parts and labor (see the last page of this Operation Manual for precise conditions)

- \* Only in the FluorPen FP 100-MAX or PAR-FluorPen FP100-MAX-LM.
- \*\* Only in the PAR-FluorPen FP100-MAX-LM.
- \*\*\* Windows is a registered trademark of Microsoft Corporation.

The Bluetoothmodule BlueNiceCom III is endowed with a declaration of conformity with the following norms:

EN 300 328 V1.6.1 (2004-11) EN 301 489-1, -3 V1.5.1 (2003-12) **EN 50371 December 2002** EN60650

FCC Part 15.247

**FCC Grantee Code: R7T** 

Bluotooth Qualified Product Notice:

GRA\_013\_04

Bluetooth Listing Identifier: B01572

#### 2. General Information

### FluorPen measures the following parameters:

#### Ft - Instantaneous Chlorophyll Fluorescence

Ft is equivalent to Fo if the leaf sample is dark-adapted.

### QY - Quantum Yield

QY is a measure of the Photosystem II efficiency. In a dark-adapted leaf this is equivalent to Fv/Fm. In a light-adapted leaf it is equivalent to Fv/Fm'.

#### NPQ\* - Non-Photochemical Quenching

The NPQ protocol is the most typically used measuring approach to quantify photochemical and non-photochemical quenching. The measurement should be performed with a dark-adapted sample (see more in Chapter 8.E. of this Manual).

#### OJIP\* - Chlorophyll Fluorescence Induction Kinetics

The OJIP curves enable observing major changes that occur during exposure of plants to high irradiance (see more in Chapter 8.D. of this Manual).

#### **Light Curve\***

The LC 1 and LC 2 protocols serve to describe adaptation of Quantum Yield to six or five different light levels (see more in Chapter 8.F. of this Manual).

## PAR\*\* - Photosynthetically Active Radiation

Photosynthetically Active Radiation measured as Photosynthetic Photon Flux Density (PPFD).

<sup>\*</sup> Only in the FluorPen FP 100-MAX, PAR-FluorPen FP100-MAX-LM or in the FluorPen models including the protocol update (FluorPen FP 100-B, FP 100-U, FP 100-S).

<sup>\*\*</sup> Only in the PAR-FluorPen FP100-MAX-LM.

# 3. List of Equipment

Carefully unpack the carton. You should have received the following items:

- FluorPen
- 4 AAA Alkaline Batteries
- Carrying Case
- Textile Strap for Comfortable Wearing
- Self-Adhesive Rubber Pads for Optics Protection
- FluorPen Quick Guide
- This Owner's Manual (on a USB flash disc)
- Install USB flash disc with FluorPen software (FluorPens with communication only)
- **Bluetooth Communication Module** (FluorPen FP 100-B or FP 100-MAX\* only)
- **USB Communication Module** (FluorPen FP 100-U or FP 100-MAX\* only)
- Other Accessories or Optional Features (according to your specific order)

#### Note:

If any item is missing, please, contact PSI. Also check the carton for any visible external damage. If you find any damage, notify the carrier and PSI immediately. The carton and all packing materials should be retained for inspection by the carrier or insurer.

For customer support, please write to: <a href="mailto:support@psi.cz">support@psi.cz</a>

<sup>\*</sup> FluorPen FP 100-MAX includes **only one** communication module (Bluetooth or USB).

# 4. Physical Features

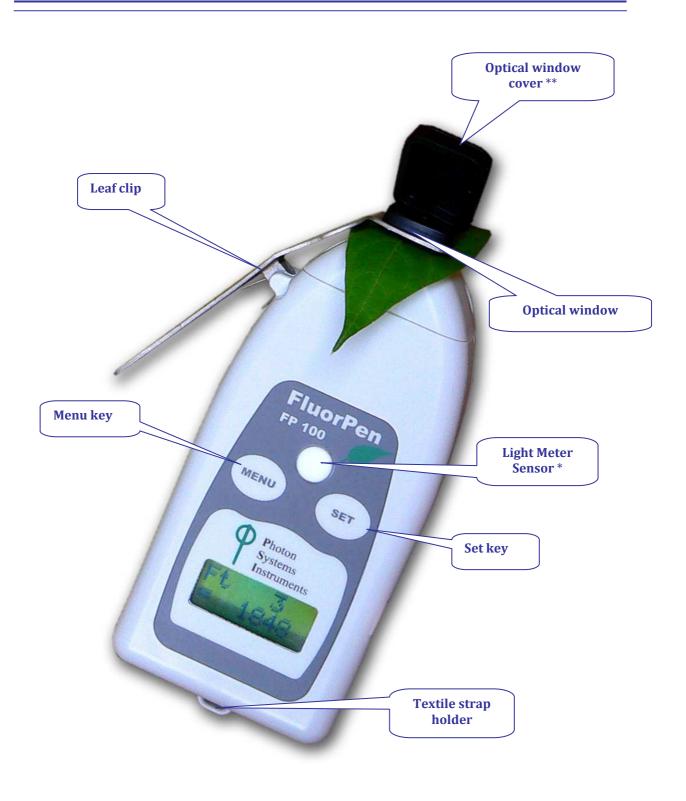

<sup>\*</sup> Only in the PAR-FluorPen FP 100-MAX-LM

<sup>\*\*</sup> Only in the FluorPen FP 100-MAX-W (supplied with a special "open-window" leaf clip).

## 5. Accessories

#### **Carrying Case**

The FluorPen is supplied with a carrying case which is padded to protect the instrument during transportation. You can either carry the FluorPen case over the shoulder or hang it on your belt.

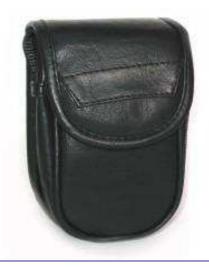

#### **Protective Rubber Pad**

The optical part of the FluorPen is covered with a self-adhesive rubber pad that protects the optics from dirt or moisture. The damaged or dirty pad can be easily removed by tearing it off from the surface. To affix a new one, just remove the sheeting and stick the pad on cleaned and dried surface. Be sure that you placed the pad properly and that you did not cover the optical window.

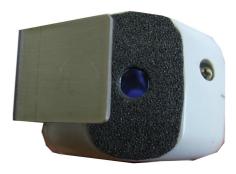

#### **Batteries**

The FluorPen operates from four AAA single-use or rechargeable batteries. They may be easily replaced by unscrewing the cover of the battery holder on the rear of the instrument. Battery life is approximately 48 hours when the FluorPen is operated continuously.

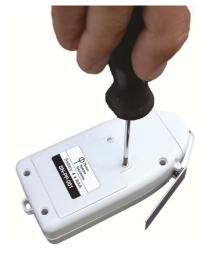

# 6. Operation Instructions

The next six pages explain the structure of the Main Menu and three Sub-Menus with all their options.

- The blue color represents the Main Menu and its Options.
- The yellow color represents the first-level Sub-Menus and their Options.
- The green color represents the second-level Sub-Menus and their Options.
- Full-line arrows are used for the SET key.
- Dashed-line arrows are used for the MENU key.

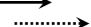

# In general:

- Use the **MENU** key to scroll through sequential menu options on the digital display.
- Use the SET key to select a menu option based on cursor (>) position.

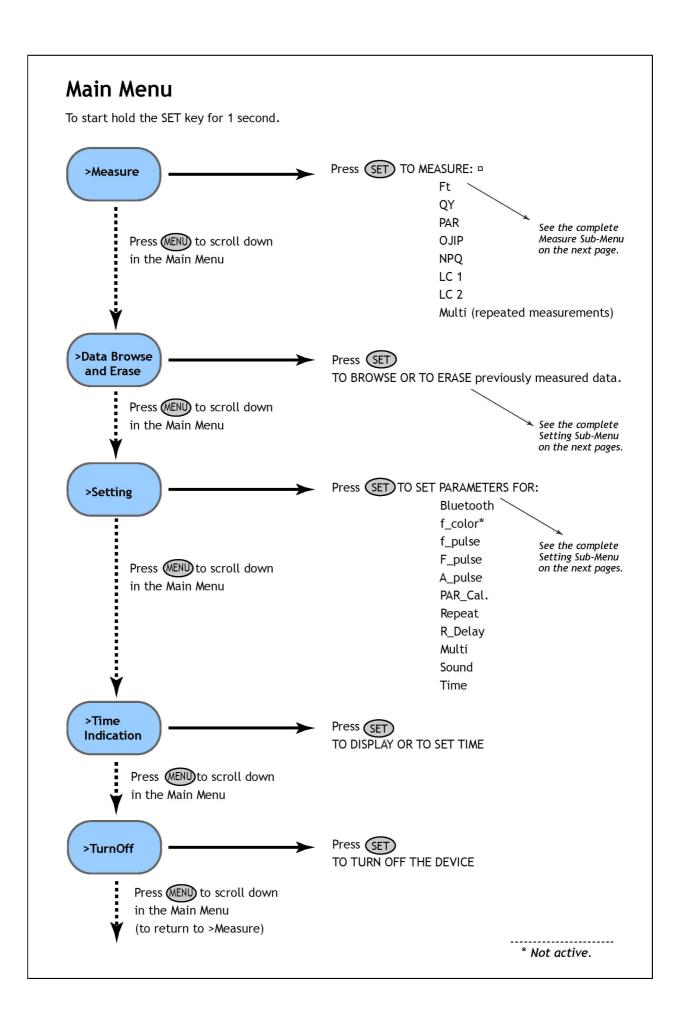

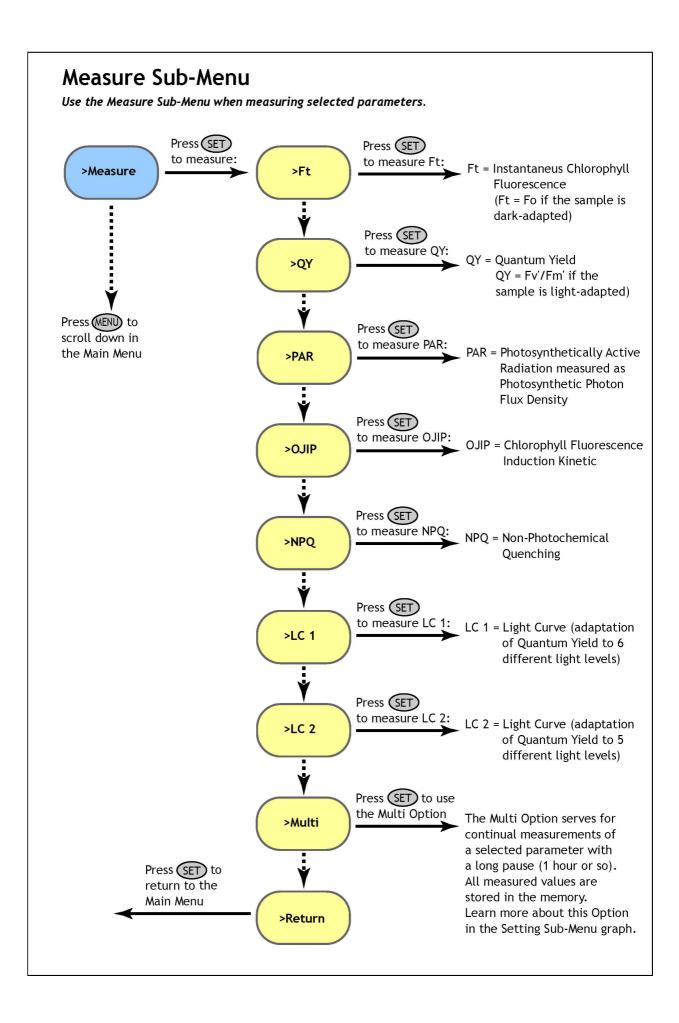

# Data Sub-Menu

Use the Data Sub-Menu when browsing or erasing previously measured data.

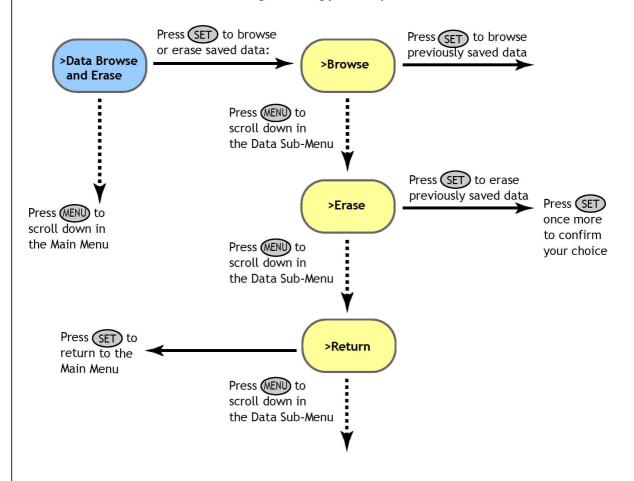

**IMPORTANT NOTE:** Be aware that it is not possible to erase single data. **All stored data are erased!** 

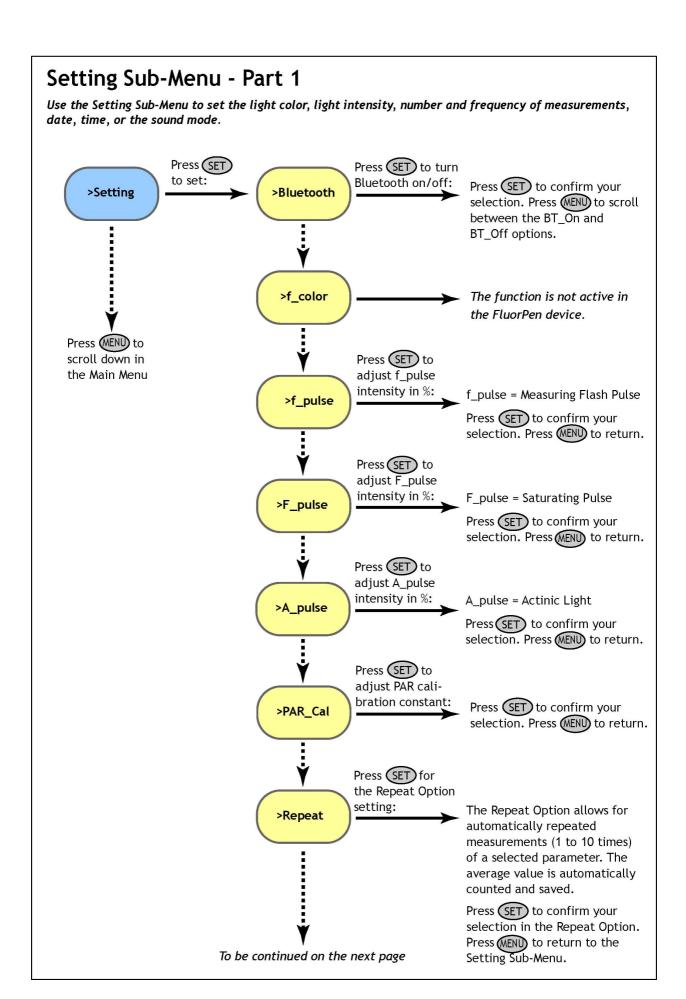

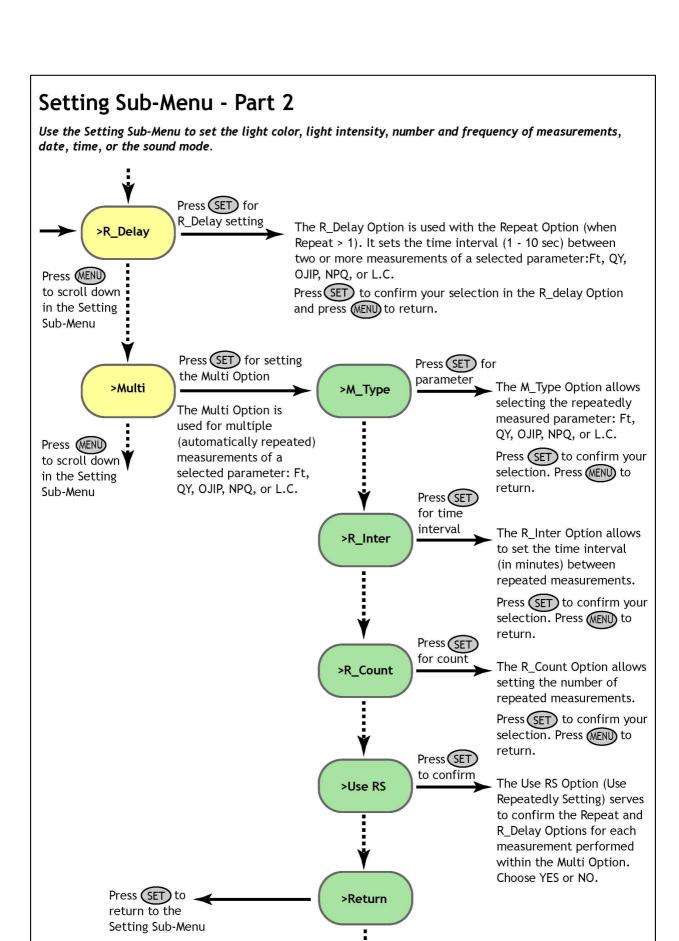

To be continued on the next page

# Setting Sub-Menu - Part 3

Use the Setting Sub-Menu to set the light color, light intensity, number and frequency of measurements, date, time, or the sound mode.

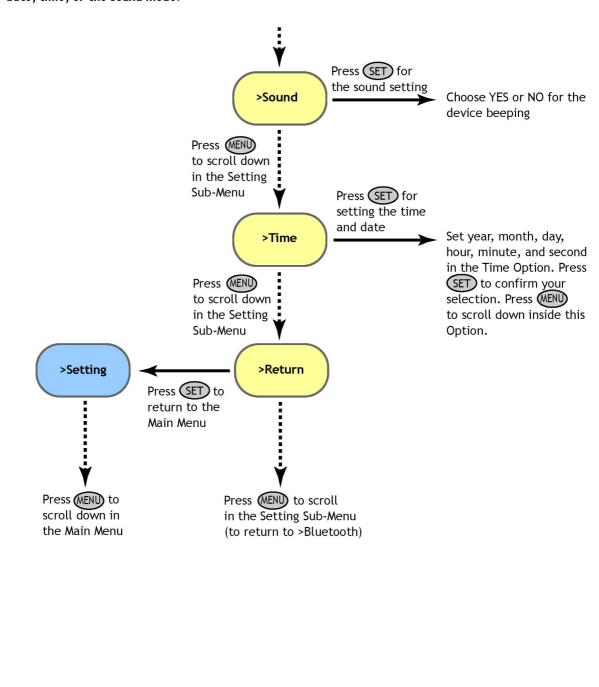

## 7. Bluetooth Pairing and Connecting

This Chapter applies to users of the FluorPens with an incorporated Bluetooth communication module.

# 7.A. General Information

#### What you will need first:

Before you set up the Bluetooth connection between the FluorPen and PC, make sure you have these components:

#### 1. Bluetooth enabled FluorPen

FluorPen FP100max and FluorPen FP100b include built-in Bluetooth capabilities.

#### 2. Bluetooth enabled PC

The PC with which you connect must have Bluetooth wireless technology, either built-in or through a Bluetooth card. Make sure that the PC's Bluetooth setting is "discoverable" (meaning that it shows up when other devices search for nearby Bluetooth connections). Consult the user guide for your PC or Bluetooth card to learn how to do this.

# 3. Bluetooth configuration software properly set up on PC

Before you can exchange files with your PC, you will need to set up the Bluetooth software that came with your PC, or your PC's Bluetooth card. This software varies by manufacturer. Please consult your PC's Bluetooth documentation for more information.

## 4. Bluetooth must be switched on visible on both devices

To pair the FluorPen with another Bluetooth device, such as a computer, you will need to ensure that Bluetooth is switched on visible on both devices.

# Step 1: Enabling Bluetooth in the FluorPen

**Switch on** the FluorPen (press and hold the SET key).

**Scroll** to the "Setting" menu (press the MENU key twice, then press the SET key once).

**Select** "BT\_On" to enable Bluetooth (press the SET key).

\* Keep in mind that the FluorPen turns off automatically after about 3 minutes of no action. Turning off the FluorPen always turns off Bluetooth.

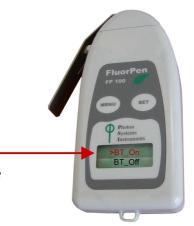

## Step 2: Starting the Bluetooth Application on Your PC

Be aware that this description is a general example; some of the steps may be different on your PC.

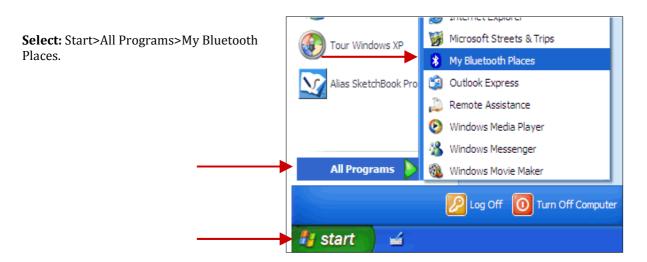

You may also start your Bluetooth application via the Control Panel:

**Select:** Start>Settings>Control Panel>Bluetooth Devices.

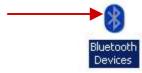

Step 3: Opening the Add Bluetooth Device Wizard

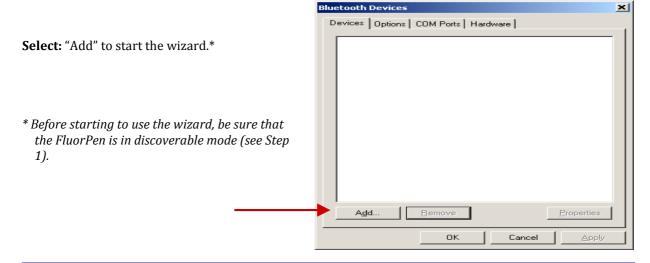

# **Step 4: Searching for a New Bluetooth Device**

**Mark** the following box: "My device is set up and ready to be found".

Select: Next.

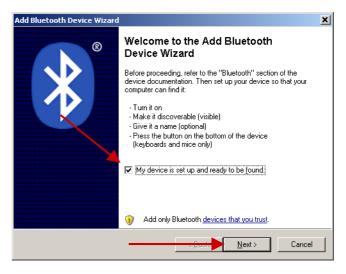

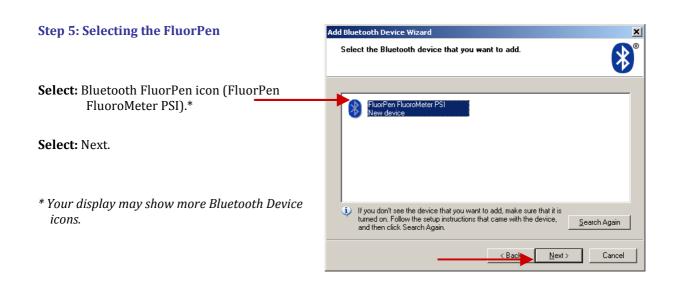

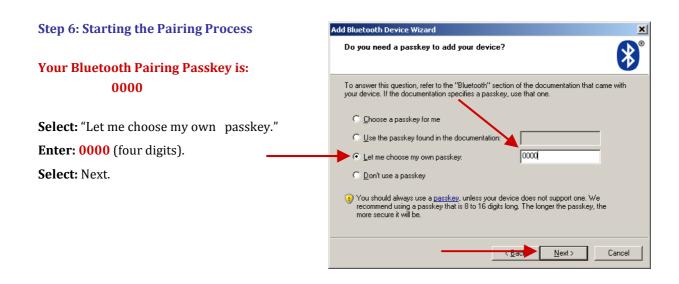

**Step 7: Completing the FluorPen Pairing** 

Select: Finish.

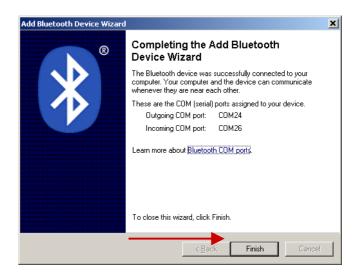

# Step 1: Installing the FluorPen Software

**Install** the FluorPen software to your PC. Use the **CD** that came **enclosed** with your FluorPen.\*

\* See Chapter 8 of this Operation Manual for complete information on FluorPen software.

# Step 2: Enabling Bluetooth in the FluorPen

**Switch on** the FluorPen (press and hold the SET key).

**Scroll** to the "Setting menu" (press the MENU key twice, then press the SET key once).

Select "BT\_On" to enable Bluetooth (press the SET key).\*

\* Keep in mind that the FluorPen turns off automatically after about 3 minutes of no action. Turning off the FluorPen always turns off Bluetooth.

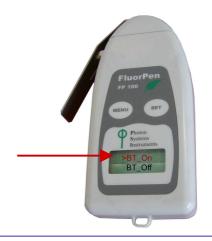

## **Step 3: Starting Connection**

**Start** the FluorPen software on your

**Select:** Setup>Device ID (Ctrl+I).

If properly connected, the message "Device: FluorPen" appears on the bottom part of the screen.

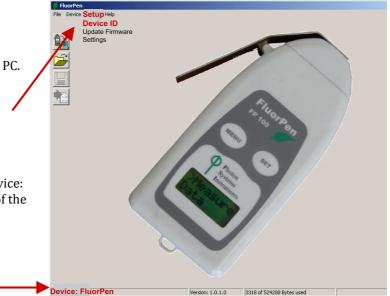

# **Step 4: Registering the FluorPen Software**

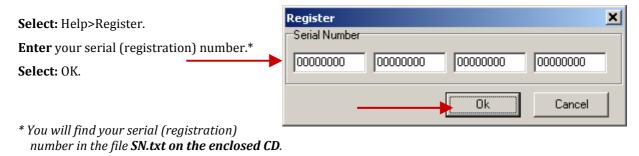

#### **Important Note: How to Reconnect Bluetooth**

Disconnection can occur, either when the Bluetooth feature has been turned off in one or both of the devices, or when the units move outside their operating range.

If the devices have been turned off, simply turn them on and enable Bluetooth in the FluorPen again.

If the FluorPen has been moved outside the Bluetooth operational range, bringing it back into range within 90 seconds will allow it to reconnect automatically. If more time elapses, simply turn the FluorPen on and enable Bluetooth again.

This Chapter applies to users of the FluorPen FP 100-MAX and to users of the FluorPen FP 100-B, FP 100-S, and FP 100-U.

# 8.A. Starting up

#### **Starting up:**

- 1. Switch on the computer.
- 2. Switch on the FluorPen and enable Bluetooth.\*
- 3. Make sure that your PC and the FluorPen are properly paired.\*
- 4. For FluorPens supplied with the USB communication module, use provided USB cable to connect your device to a PC.
- 5. Start the FluorPen program.
- \* Points 2 and 3 apply only to users of the FluorPen FP 100-MAX and FluorPen FP 100-B. See Chapter 7 of this Operation Manual for complete information on Bluetooth pairing and connecting.

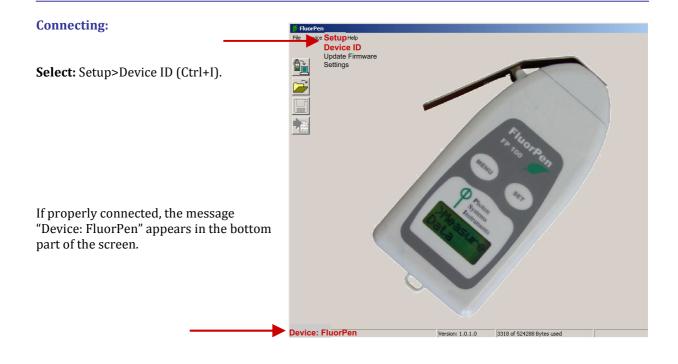

# 8.B. Menu and Icon Explanation

#### Menu: File

**Load** Loads previously saved data files.

Save Saves data to hard disc.

Export Exports data in .txt format.

Close Closes the current experiment.

Close All Closes all running experiments.

**Exit** Exits the program.

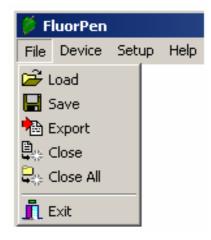

### **Menu: Device**

**Download** Downloads data from the FluorPen to your PC.

**Erase Memory** Erases data from the FluorPen memory.

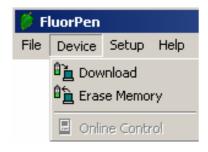

# **Menu: Setup**

**Device ID** Detects the Bluetooth connected

device.

**Update Firmware** Used for software updates.\*

**Settings** Used for modification of the program

settings.\*\*

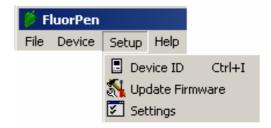

<sup>\*</sup> For more information on software updating, see Chapter 8D of this Operation Manual.

# Menu: Help

**About** Offers basic information about the program. **Register** Used for the FluorPen software registration.\*

<sup>\*</sup> See Chapter 7C of this Operation Manual for more information on FluorPen software registration.

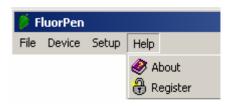

<sup>\*\*</sup> See more information on the next page.

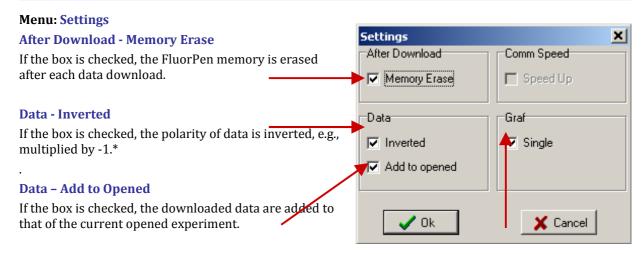

## **Graf - Single**

If the box is checked, all measured data are visualized in one graph, i.e., the value of each new measurement is added to the currently used graph window.

If the box is not checked, a new graph is opened for every new measurement.

## **Icon Explanation:**

|   | Download | Downloads data from the FluorPen to PC.    |
|---|----------|--------------------------------------------|
|   | Load     | Loads (opens) previously saved data files. |
| 一 | Save     | Saves data to hard disc.                   |
|   | Export   | Exports data in .txt format.               |

<sup>\*</sup> This feature can be helpful for a certain type of experiment when the measured data are undesirably interpreted as negative values.

**Step 1:** Do a measurement with your FluorPen. (Here, we did an OJIP measurement.)

**Step 2:** Click the "Download" icon or select Device>Download.

**Step 3:** The Data table appears.

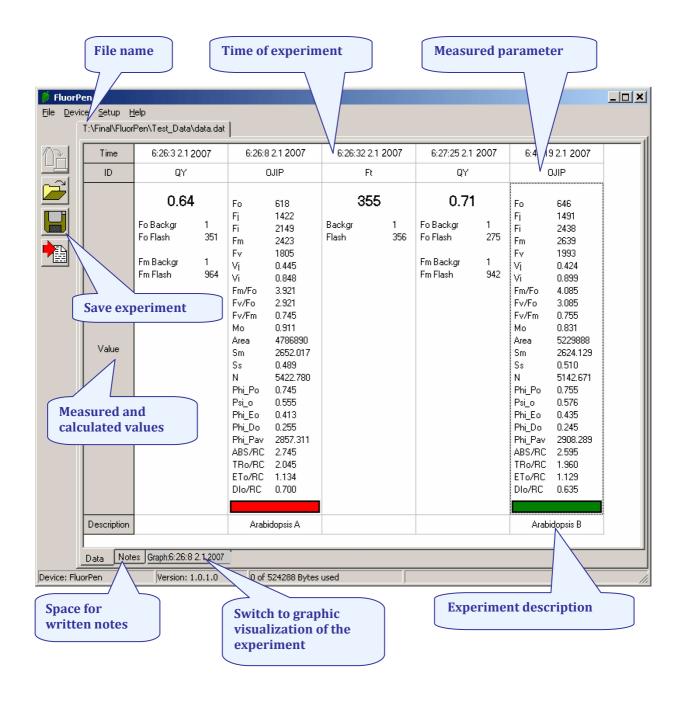

**Step 4:** To visualize measurement in the graphic mode, click the "Graph" field in the bottom bar.

**Step 5:** The colored Graph of measured data appears.

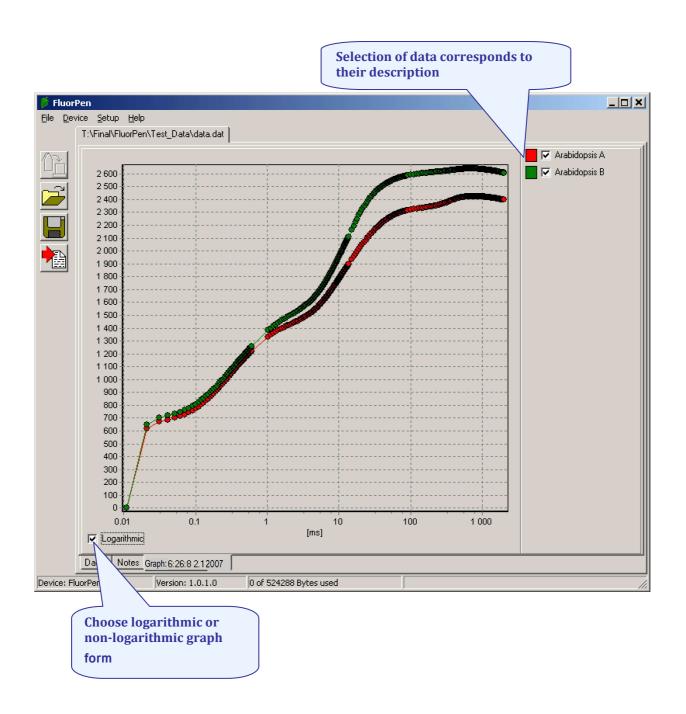

# 8.D. Explanation of OJIP Parameters

The FluorPen also offers the possibility to capture rapid fluorescence transient – OJIP, which occurs during exposure of plants to high irradiance. The FluorPen software enables data downloading to a personal computer and subsequent OJIP analysis. The OJIP protocol includes the following extracted and technical parameters\*:

## Formula Abbreviation Formula Explanation

| Bckg                      | Background                                                                                   |
|---------------------------|----------------------------------------------------------------------------------------------|
| $F_0$                     | $F_0 = F_{50\mu s}$ , fluorescence intensity at 50 $\mu s$                                   |
| $\mathbf{F}_{\mathbf{J}}$ | $F_J$ = fluorescence intensity at J-step (at 2 ms)                                           |
| $\mathbf{F_{i}}$          | $F_i$ = fluorescence intensity at i-step (at 60 ms)                                          |
| $\mathbf{F}_{\mathbf{M}}$ | $F_{M}$ = maximal fluorescence intensity                                                     |
| $\mathbf{F}_{\mathbf{V}}$ | $F_V = F_M - F_0$ (maximal variable fluorescence)                                            |
| $V_{J}$                   | $V_J = (F_J - F_0) / (F_M - F_0)$                                                            |
| $V_i$                     | $V_i = (F_i - F_0) / (F_M - F_0)$                                                            |
| $F_M/F_0$                 |                                                                                              |
| $F_V/F_0$                 |                                                                                              |
| Fv / F <sub>M</sub>       |                                                                                              |
| $M_0$ or $(dV/dt)_0$      | $M_0 = TR_0 / RC - ET_0 / RC = 4 (F_{300} - F_0) / (F_M - F_0)$                              |
| Area                      | Area between fluorescence curve and $F_M$ (background subtracted)                            |
| Fix Area                  | Area below the fluorescence curve between $F_{40\mu s}$ and $F_{1s}$ (background subtracted) |
| $S_{M}$                   | $S_M = Area / (F_M - F_0)$ (multiple turn-over)                                              |
| $S_S$                     | $S_S$ = the smallest $S_M$ turn-over (single turn-over)                                      |
| N                         | $N = S_M \cdot M_0 \cdot (1 / V_J)$ turn-over number $Q_A$                                   |
| Phi_P <sub>0</sub>        | $Phi_P_0 = 1 - (F_0 / F_M)  (or F_V / F_M)$                                                  |
| Psi_0                     | $Psi_{0} = 1 - V_{J}$                                                                        |
| Phi_E <sub>0</sub>        | $Phi_{E_0} = (1 - (F_0 / F_M)) . Psi_{0}$                                                    |
| Phi_D <sub>0</sub>        | $Phi_D_0 = 1 - Phi_P_0 - (F_0 / F_M)$                                                        |
| Phi_Pav                   | Phi_Pav = Phi_P <sub>0</sub> ( $S_M/t_{FM}$ ) $t_{FM}$ = time to reach $F_M$ (in ms)         |
| ABS / RC                  | ABS / RC = $M_0$ . (1 / $V_J$ ). (1 / $Phi_P_0$ )                                            |
| TR <sub>0</sub> / RC      | $TR_0/RC = M_0.(1/V_J)$                                                                      |
| ET <sub>0</sub> / RC      | $ET_0 / RC = M_0 . (1 / V_J) . Psi_0$                                                        |
| DI <sub>0</sub> / RC      | $DI_0/RC = (ABS/RC) - (TR_0/RC)$                                                             |

<sup>\*</sup> Formulas Derived From:

R.J. Strasser, A. Srivastava and M. Tsimilli-Michael (2000): The fluorescence transient as a tool to characterize and screen photosynthetic samples. In: Probing Photosynthesis: Mechanism, Regulation and Adaptation (M. Yunus, U. Pathre and P. Mohanty, eds.), Taylor and Francis, UK, Chapter 25, pp 445-483.

The NPQ protocol is the most typically used measuring approach to quantify photochemical and non-photochemical quenching. The measurement should be performed with a dark-adapted sample. Thereby, it may not be appropriate under field conditions.

The NPQ protocol starts by giving a measuring light to acquire minimal level of fluorescence *Fo.* A short saturating flash of light is then applied to reduce the plastoquinone pool and measure maximum fluorescence in the dark adapted state, *Fm.* After a short dark relaxation, the sample is exposed to actinic irradiance for tens to hundreds of seconds to elicit a transient of the Kautsky effect. Moreover, a sequence of saturating flashes is applied on top of the actinic light to probe the non-photochemical quenching *NPQ* and effective quantum yield of photosynthesis *QY* in light adapted state. After exposure to continuous illumination, the relaxation of non-photochemical quenching is determined by means of saturating pulses applied in dark.

Two NPQ protocols, NPQ1 and NPQ2 are predefined. The protocols differ in the duration of the light exposure and the dark recovery phase, in the number and interval between pulses. See table below.

|      | Phase         | Duration | # of pulses | 1st pulse | Pulse interval |
|------|---------------|----------|-------------|-----------|----------------|
| NDO1 | Light         | 60s      | 5           | 7s        | 12s            |
| NPQ1 | Dark recovery | 88s      | 3           | 11s       | 26s            |
| NDO2 | Light         | 200s     | 10          | 10s       | 20s            |
| NPQ2 | Dark recovery | 390s     | 7           | 20s       | 60s            |

| Abbreviation                      | Explanation                                                                                                  |
|-----------------------------------|----------------------------------------------------------------------------------------------------|
| Fo                                | minimum fluorescence in dark-adapted state                                                                   |
| Fm                                | maximum fluorescence in dark-adapted state, measured during the first saturation flash after dark adaptation |
| Fp                                | fluorescence in the peak of fast Kautsky induction                                                           |
| Fm_L, Lss, D, Dss <sup>1</sup>    | maximum fluorescence                                                                                         |
| QYmax <sup>2</sup>                | maximum quantum yield of PSII in dark-adapted state - Fv/Fm                                                  |
| QY_L, Lss, D, Dss <sup>1,3</sup>  | effective quantum yield of PSII                                                                              |
| NPQ_L, Lss, D, Dss <sup>1,4</sup> | non-photochemical chlorophyll fluorescence quenching                                                         |
| Qp_L, Lss, D, Dss <sup>1,5</sup>  | coefficient of photochemical quenching, an estimate of open PSII reaction centers                            |

 $<sup>^1</sup>L$  - indicates light adapted parameters; D - refers to dark recovery phase after switching of the actinic illumination; n - represents a sequential number of light phase; ss - steady state

<sup>&</sup>lt;sup>2</sup> Calculated as (Fm - Fo) / Fm

<sup>&</sup>lt;sup>3</sup> Calculated as (Fm\_Ln - Ft\_Ln) / Fm\_Ln or of corresponding steady state or dark recovery parameters

<sup>&</sup>lt;sup>4</sup> Calculated as (Fm – Fm\_Ln) / Fm\_Ln or of corresponding ss, Dn or Dss parameters

<sup>&</sup>lt;sup>5</sup> Calculated as (Fm\_Ln - Ft\_Ln) / (Fm\_Ln - Fo\_Ln) or of corresponding ss, Dn or Dss parameters

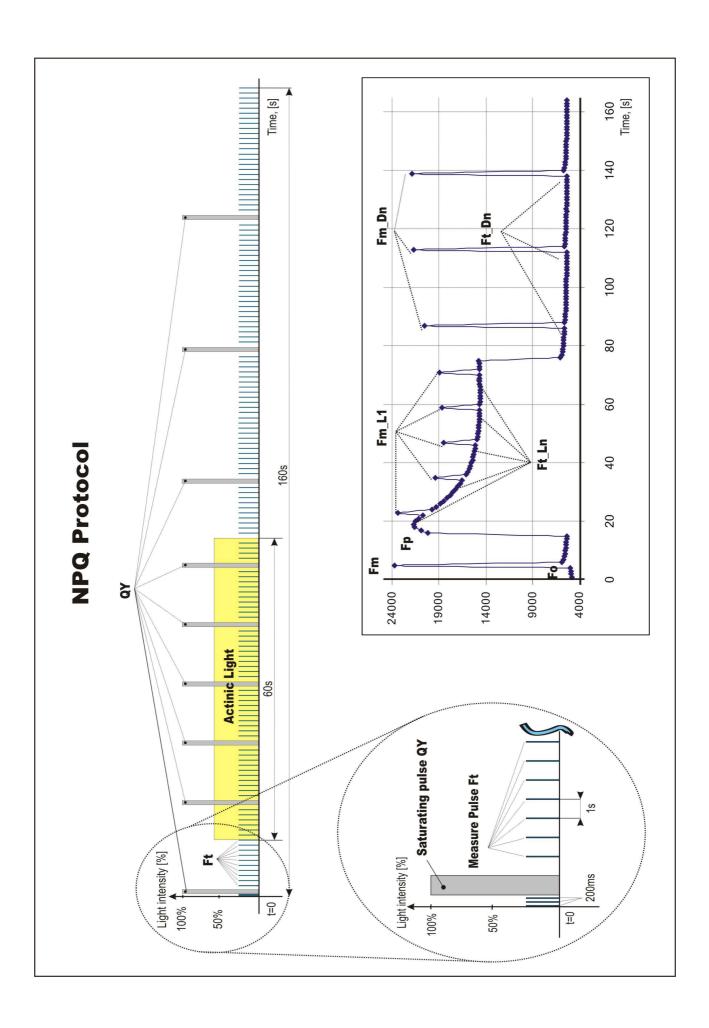

# 8.F. Light Curve (LC) Protocol

The protocol called Light Curve (LC) was designed to acquire parameters for construction of Light Response Curve relating the rate of photosynthesis to photon flux density. The method is based on successive measurements of the sample exposed to a stepwise increase of light intensity. The effective quantum yields of photosynthesis are determined under various light intensities of continuous illumination. Measurement is based on pulse modulated fluorometry (PAM).

Several LC protocols are predefined in FP. These differ in number and duration of individual light phases and light intensities.

|     | # of phases | Phase duration | Light intensities, [2 mol m-2 s-1] |
|-----|-------------|----------------|------------------------------------|
| LC1 | 6           | 60s            | 10; 20; 50; 100; 300; 500          |
| LC2 | 5           | 30s            | 100; 200; 300; 500; 1000           |
| LC3 | 7           | 60s            | 10; 20; 50; 100; 300; 500; 1000    |

The protocol includes following measured and calculated parameters:

| Abbreviation         | Explanation                                                 |
|----------------------|-------------------------------------------------------------|
| Fo                   | minimum fluorescence in dark-adapted state                  |
| Fm                   | maximum fluorescence in dark-adapted state                  |
| Fm_Ln‡               | maximum fluorescence in light adaptation state              |
| Ft_Ln‡               | instantaneous fluorescence during light adaptation          |
| QYmax*               | maximum quantum yield of PSII in dark-adapted state - Fv/Fm |
| QY_Ln <sup>‡**</sup> | instantaneous PSII quantum yield induced in light           |

<sup>‡</sup> n represents a sequential number of light phase

<sup>\*</sup> Calculated as (Fm - Fo) / Fm

<sup>\*\*</sup> Calculated as (Fm\_Lx - Ft\_Lx) / Fm\_Lx

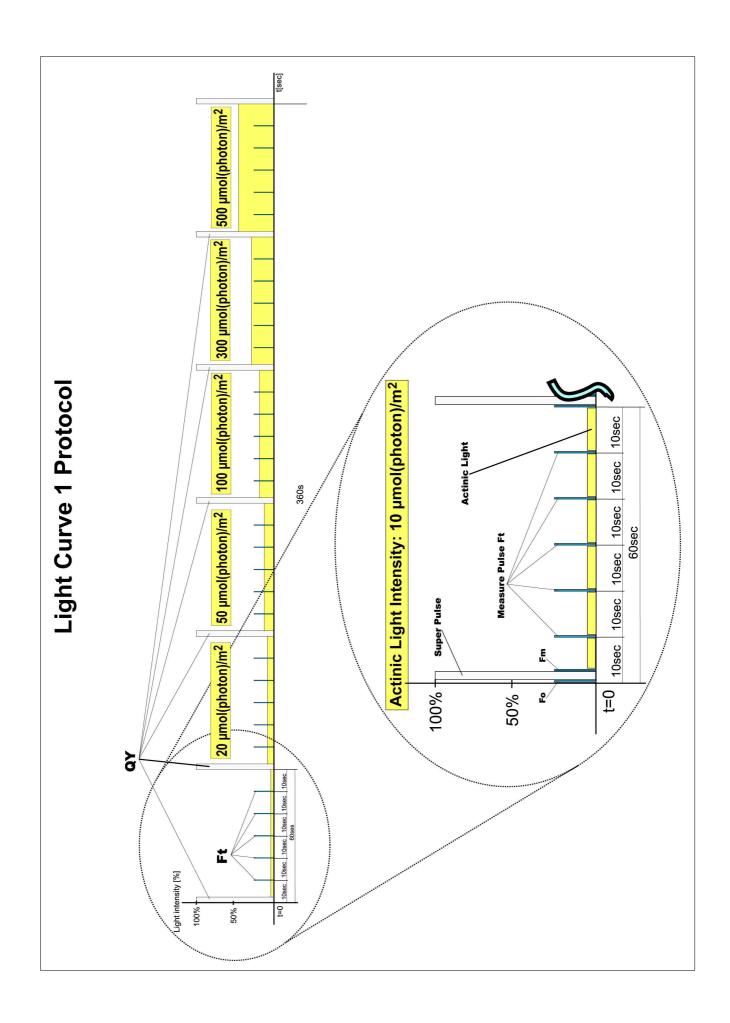

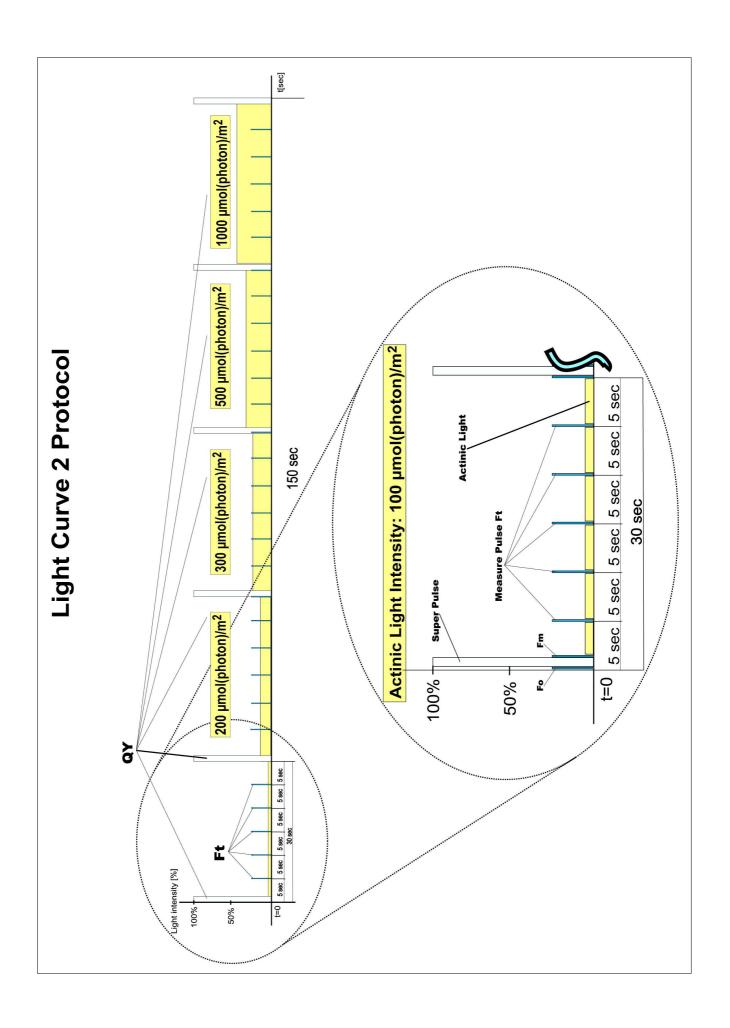

# Very important!

The FluorPen memory is erased during the software update!

Before starting any software update, export all your data from the FluorPen memory into your computer!

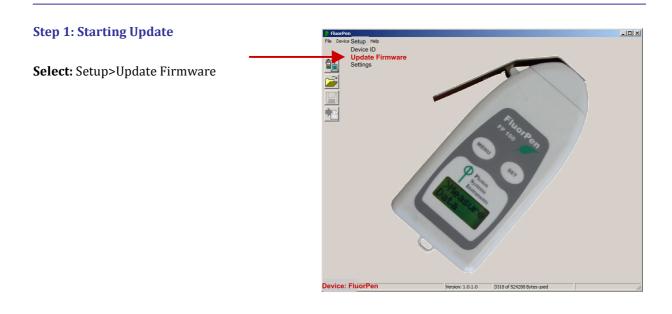

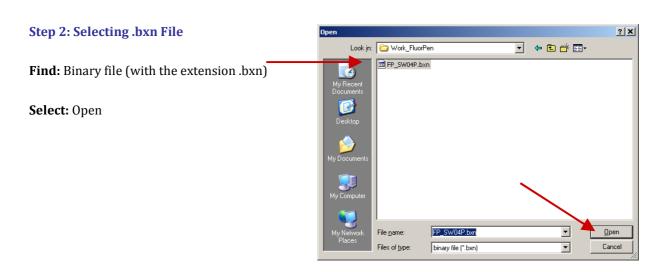

# **Step 3: Finishing Upload**

**Select:** "OK" to start uploading of the update.

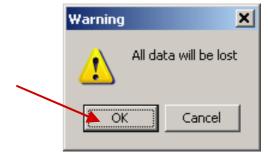

The bottom bar indicates the upload progress.

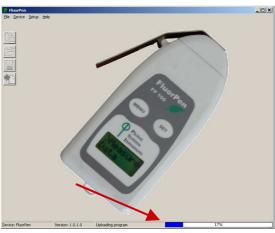

**Press:** "OK" to finish upload.

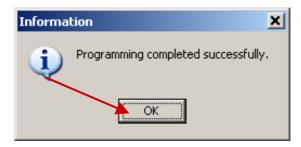

#### **IMPORTANT INFORMATION:**

For proper GPS reading, the **time in your FluorPen and in your computer must be synchronized!** Preset time and time zone must correspond to GPS time (time zone) in your location.

# 9.A. GPS Module Description

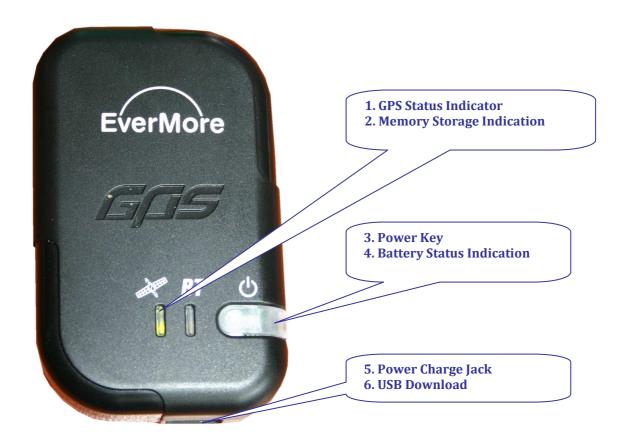

## 1. GPS Status Indicator

Green LED On/Off (On 1 sec/OFF 2 sec): Acquiring satellites. Green LED On/Off (flashing 2 sec/2 sec): Position fixed.

## 2. Memory Storage Indicator

Red LED On: Memory storage full.

Orange LED On: Memory storage full + GPS unfixed.

Orange LED On/Off (flashing 2 sec/2 sec): Memory storage full + GPS fixed.

## 3. Power Key

Turn On: Press the key once and hold it for 3 sec.

Turn Off: Press the key twice (hold the second press for 3 sec).

# **4. Battery Status Indication**

Red LED On/Off (flashing 1 sec/2 sec): Battery low (turns off after 5 minutes).

Red LED On: Battery charging.

Red LED Off: Battery full or not charging.

#### Note:

GPS Module is equipped with Lithium-ion rechargeable battery that lasts up to 24 hours of use. Recharging the battery takes about 4 hours.

# 9.B. First Time Installation of the GPS Module

# Step 1: Enabling GPS Module in the FluorPen Software

**Select:** Setup>Settings

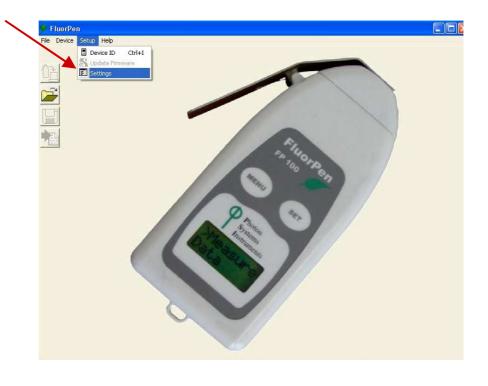

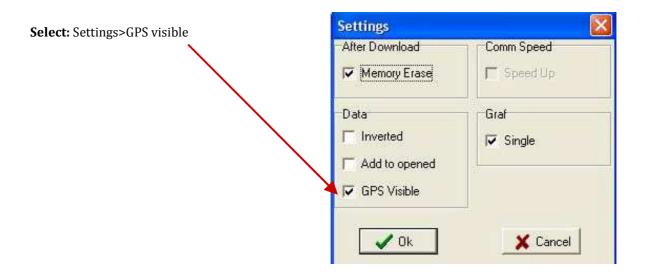

#### **Step 2: Accepting GPS Setting**

**Close and restart** the FluorPen program to accept GPS setting.

# 9.C. GPS / FluorPen Operation

## **Step 1: Time Synchronization**

Synchronize the FluorPen time with the time of your PC. Time must be set correctly witch respect to your time zone.

# **Step 2: GPS Positioning**

Switch the GPS module on and wait until the GPS position is fixed (GPS green LED indicator flashes 1s ON and 2s OFF while tracking the position).

### **Step 3: Operation**

Be aware that while performing field experiments, the FluorPen and the GPS module must be kept close to each other.

## **Step 1: Enabling Communication**

Switch on the computer, FluorPen, and GPS module and set your computer to FluorPen communication (enable Bluetooth or connect to serial or USB port).

## **Step 2: Downloading FluorPen Data**

**Start:** FluorPen program.

Connect: FluorPen device.

**Download:** Measured data from the FluorPen to your PC.

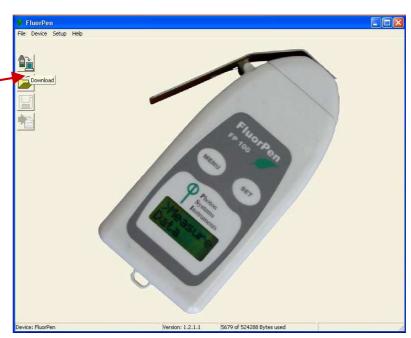

Be aware that no GPS coordinates are visible at this moment.

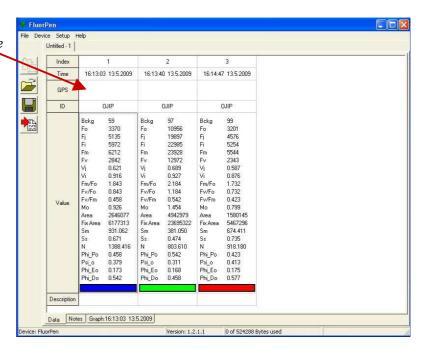

## **Step 3: Connecting GPS Module**

Connect the GPS Module to your PC. Communication is set properly if the hardware is recognized by your PC

**Step 4: Downloading GPS Data** 

#### Select:

Device>Attach GPS file to download data from the GPS module.

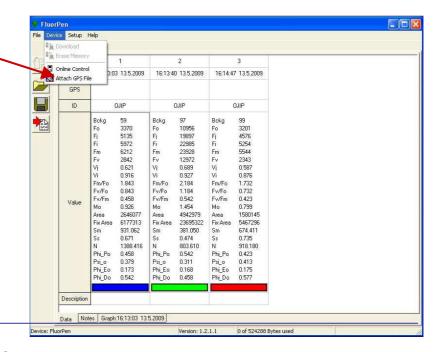

## **Step 5: Completing the Download**

Successfully downloaded GPS coordinates paired with FluorPen data.

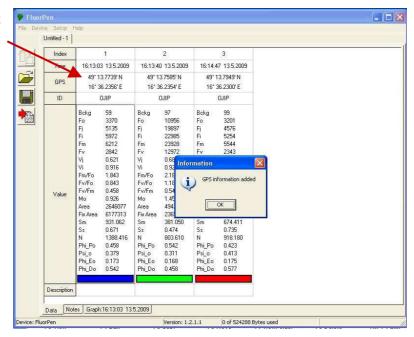

# 10. Statement of Limited Warranty

- This Limited Warranty applies only to the FluorPen and its accessories (excluding any batteries). It is valid one year from the date of shipment.
- If at any time within this warranty period the instrument does not function as warranted, return it and PSI will repair or replace it at no charge. The customer is responsible for shipping and insurance charges (for the full product value) to PSI. PSI is responsible for shipping and insurance on return of the instrument to the customer.
- No warranty will apply to any instrument that has been (i) modified, altered, or repaired by persons unauthorized by PSI; (ii) subjected to misuse, negligence, or accident; (iii) connected, installed, adjusted, or used otherwise than in accordance with the instructions supplied by PSI.
- The warranty is return-to-base only, and does not include on-site repair charges such as labor, travel, or other expenses associated with the repair or installation of replacement parts at the customer's site.
- PSI repairs or replaces faulty instruments as quickly as possible; the maximum time is one month.
- PSI will keep spare parts or their adequate substitutes for a period of at least five years.
- Returned instruments must be packaged sufficiently so as not to assume any transit damage. If
  damage is caused due to insufficient packaging, the instrument will be treated as an out-ofwarranty repair and charged as such.
- PSI also offers out-of-warranty repairs. These are usually returned to the customer on a cash-on-delivery basis.
- Wear & Tear Items (such as sealing, tubing, padding, etc.) are excluded from this warranty. The term Wear & Tear denotes the damage that naturally and inevitably occurs as a result of normal use or aging even when an item is used competently and with care and proper maintenance.

For customer support, please write to: <a href="mailto:support@psi.cz">support@psi.cz</a>

Copyright © Photon Systems Instruments, 2013-01